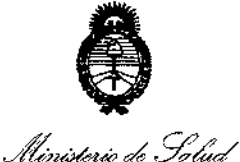

, Secretaría de Políticas *'~o/'M¿;"N" «.\_hl:i1ntoJ .y£,ACltdr*

# **OISPOSICION N"**

 $085\,\mathrm{s}$ 

2.3 FNF 2015

#### **BUENOS AIRES,**

VISTO el Expediente Nº 1-47-17500/13-1 del Registro de esta **Administración Nacional de Medicamentos, Alimentos y Tecnología Médica** (ANMAT), y

#### CONSIDERANDO:

**Que por las presentes actuaciones la firma Voxel Argentina S.A. solicita la autorización de modificación del Certificado de Inscripción en el RPPTM** NOPM-1374-25, denominado: Equipo de Rayos X Dental, marca: Planmeca.

**Que lo solicitado se encuadra dentro de los alcances de la** Disposición ANMAT N° 2318/02, sobre el Registro Nacional de Productores y Productos de Tecnología Médica (RPPTM).

**Que la documentación aportada ha satisfecho los requisitos de la normativa aplicable.**

**Que la Dirección Nacional de Productos Médicos ha tomado la intervención que le compete.**

**Que se actúa en virtud de las facultades conferidas por los Decretos** N° 1490/92 Y 1886/14.

#### **Por ello;**

EL ADMINISTRADOR NACIONAL DE LA ADMINISTRACIÓN NACIONAL DE MEDICAMENTOS,ALIMENTOS Y TECNOLOGÍA MÉDICA

#### DISPONE:

**ARTÍCULO 10.- Autorfzase la modificación del Certificado de Inscripción en el** RPPTM NO PM-1374-25, denominado: Equipo de Rayos X Dentai, marca: **Planmeca.**

1

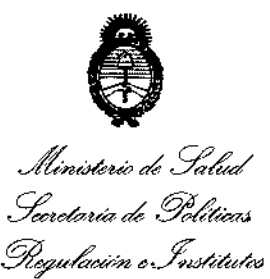

# **DISPOSICION N° O85 5**

ARTÍCULO 20.- Acéptese el texto del Anexo de Autorización de Modificaciones el **cual pasa a formar parte integrante de la presente disposición y el que deberá** agregarse al Certificado de Inscripción en el RPPTM N° PM-1374-25.

**ARTÍCULO 30.- Regístrese; por Mesa de Entradas de la Dirección Nacional de Productos Médicos notifíquese al interesado y hágasele entrega de copia autenticada de la presente Disposición, gírese a la Dirección de Gestión de Información Técnica para que efectúe la agregación del Anexo de Modificaciones** al certificado original. Cumplido, archivese .

Expediente NO 1-47-17500/13-1

DISPOSICIÓN NO

jam.

".' .

 $\cdot$  . .

\ **0855**

Ing ROGELlO LOPEZ **AdminIstrador Nacional .LJjl'.M.A..T.**

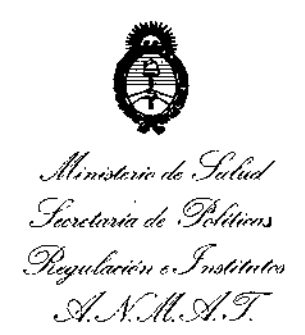

-c:

# ANEXO DE AUTORIZACIÓN DE MODIFICACIONES

 $\frac{1}{1}$ .

┆<br>┆

**El Administrador Nacional de la Administración Nacional de Medicamentos,** I **Alimentos y Tecnología Médica (ANMAT), autorizó mediante Disposición NoO ..8.5...5IOS efectos de su anexado en el Certificado de** InscriPció~ **en** el RPPTM Nº PM-1374-25 y de acuerdo a lo solicitado por la firma Voxel **Argentina S.A., la modificación dé los datos característicos, que figuran en la** tabla al pie, del producto inscripto en RPPTM bajo: 1

**Nombre genérico aprobado: Equipo de Rayos X Dental.**

**Marca: Planmeca.**

Disposición Autorizante de (RPPTM) N° 3170/11.

Tramitado por expediente N° 1-47-19816/10-1

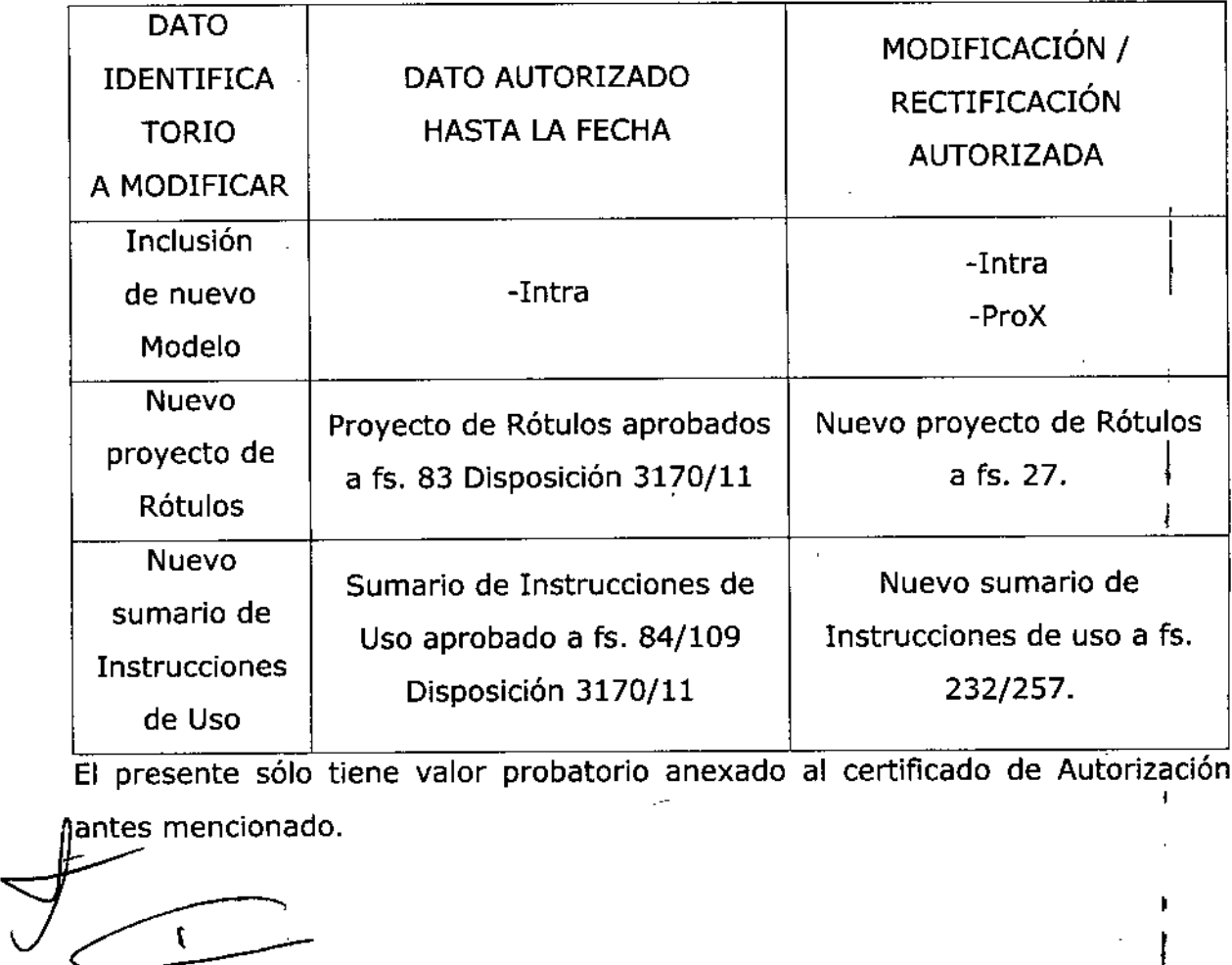

**al certificado de Autorización** ,

Ministerie de Salad Secretaria de Políticas Regulación e Institutes ANM. AT.

Se extiende el presente Anexo de Autorización de Modificaciones del RPPTM a la firma Voxel Argentina S.A. titular del Certificado de Inscripción en el RPPTM Nº PM-1374-25, en la Ciudad de Buenos Aires, a los días....... 2.3. ENE.. 2015......

Expediente Nº 1-47-17500/13-1 85 S DISPOSICIÓN Nº

Ing ROGELIO LOPEZ Administrador Nacional  $A.N.M.A.T.$ 

ŧ

*Equipos de Rayos X Dentales Planmeca Intra* / *ProX*  $\Theta$  85 $\mathcal{F}$  *Post Argentina S. A.* 

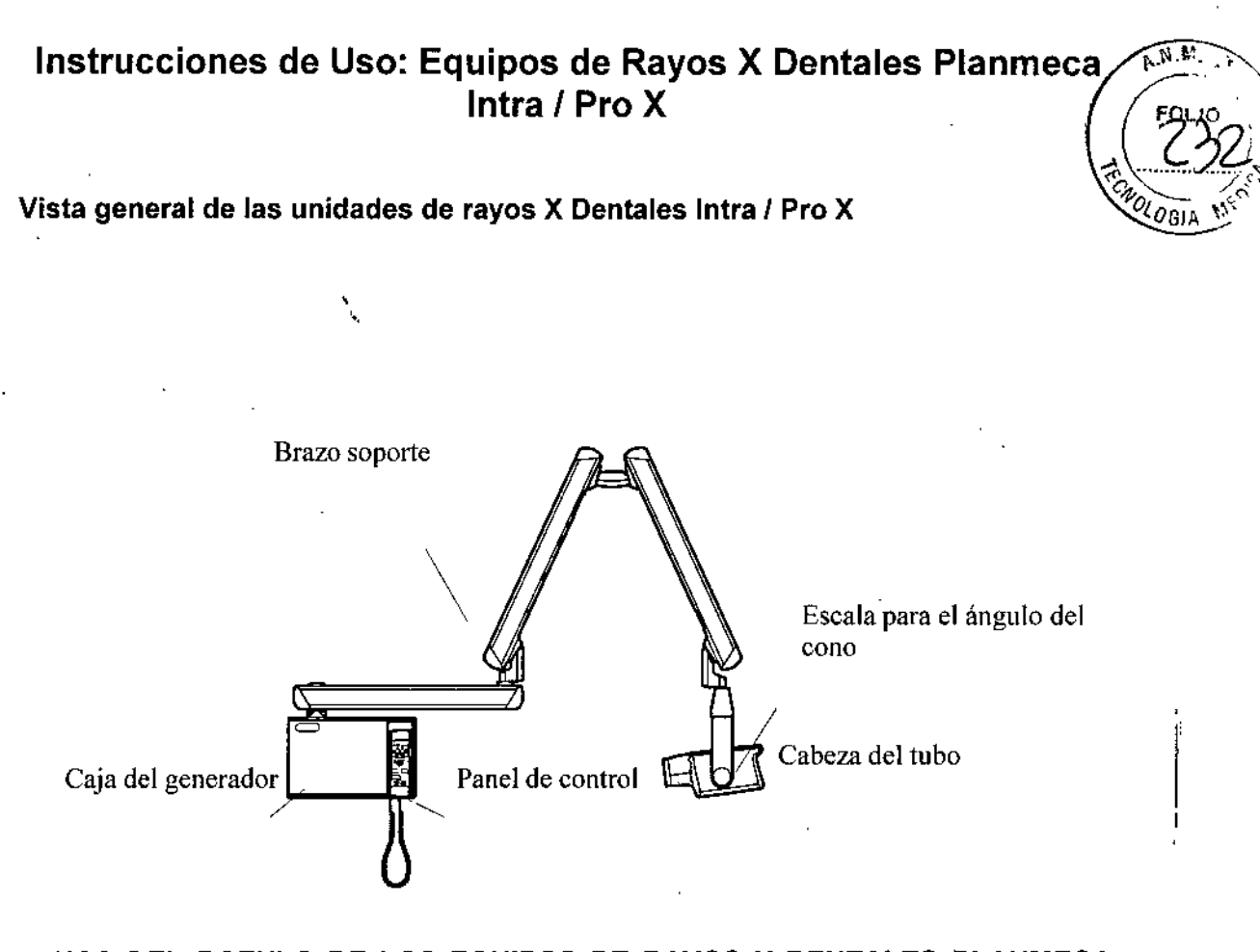

# DATOS DEL.ROTULO DE LOS EQUIPOS DE RAYOS X DENTALES PLANMECA MODELOS: INTRA *I* PRO,X '.

El rótulo incluye entre otros datos la siguiente información:

Fabricado por: Planmeca Oy Asentajankatu 6, FI-00880 Helsinki, Finlandia Importado por:

**ি**⁄ voxe '\_" '" ~<t"lln u

EQUIPAMIENTOS MÉDICOS

VOXEL ARGENTINA S.A. Charlone 624 - Capital Federal - Argentina Equipo de rayos x dental Marca: Planmeca Modelo: xxxxxxxx

**VOXEL** MARTIN A. TURJANSKI PRESIDENTE DIRECTOR TECNICO MAT. 4840

EQV XXXX

Las instrucciones especiales para la operación y/o uso de este dispositivo se/ encuentran detalladas en èl manual del usuario. Venta exclusiva a profesionales e instituciones sanitarias. Director Técnico: Ing. Martin Turjanski - Mat.n° 4840

AUTORIZADO POR LA AN.MAT. PM - 1374-25

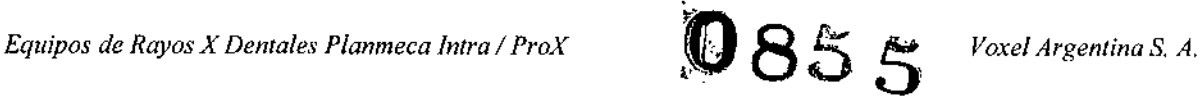

*(1*

*..!,~;.i ,*

,

#### PREPARATIVOS PARA LA EXPOSICiÓN

#### Encendido de la unidad F. o,'

El interruptor de encendido/apagado está situado debajo de la caja del generador...\................ Cuando la unidad se enciende, realiza una auto prueba automática durante la cual se muestra la versión de software de la CPU de la pantalla en la indicación de kV y la versión de software de la CPU del cabezal del tubo en la indicación de tiempo. Una vez finalizada la autoprueba, los valores de exposición predeterminados aparecen en las indicaciones.

Estos valores de exposición predeterminados pueden ser reprogramados por el usuario.

NOTA Hay dos grupos de valores de exposición predeterminados: uno para el modo para adultos y otro para el modo para niños. Cuando se enciende, la unidad está siempre en el modo para adultos.

#### Selección del cono

Seleccione el cono que se va a utilizar para la exposición.

Se recomienda utilizar el cono largo opcional para mantener la dosis absorbida que recibe el paciente lo más baja posible.

#### Cono largo de 30 cm (12")

El cono largo se fija en su lugar introduciéndolo en el cono corto y girándolo de modo que el punto rojo del cono corto y el punto negro del cono largo queden alineados.

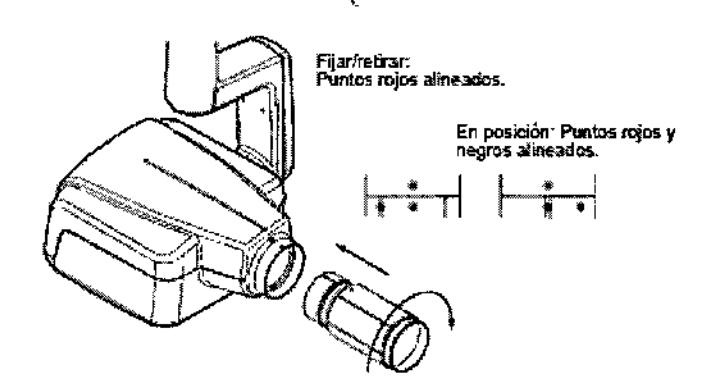

#### Soporte de película HAWE

El colimador rectangular puede fijarse al cono largo antes del soporte de película o después. Cuando el colimador está fijado antes del soporte de película, este último gira cuando se gira el colimador.

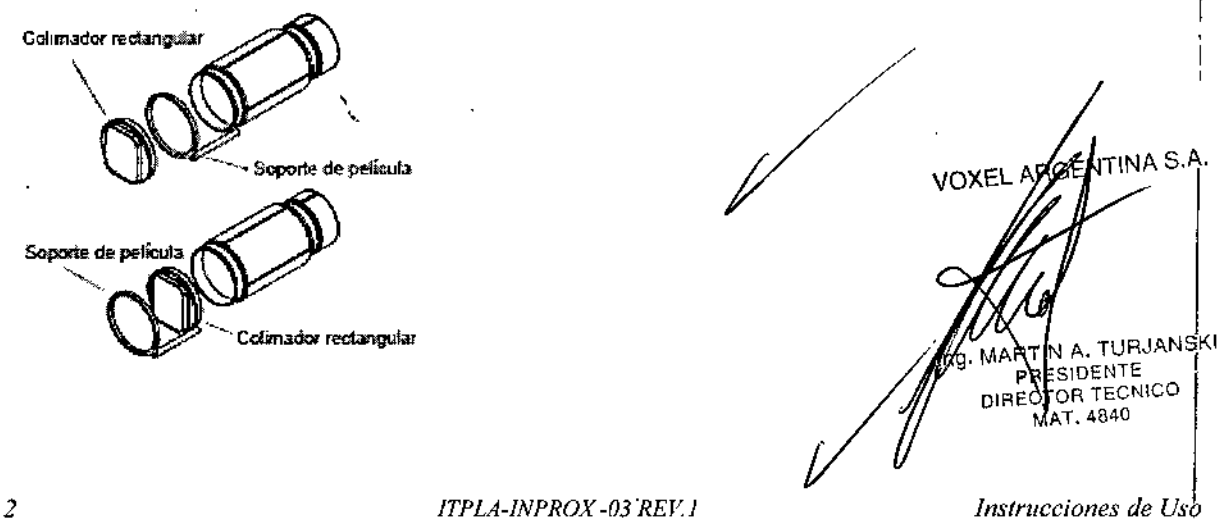

I

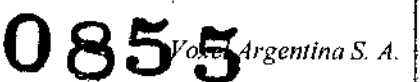

 $\sqrt{N+1}$ 

Al fijar la película al soporte, asegúrese de que la película esté en la misma dirección (**Foug**)<br>que el colimador rectangular.

NOTA Los valores de exposición deben seleccionarse en función del cono utilizado en la exposición.

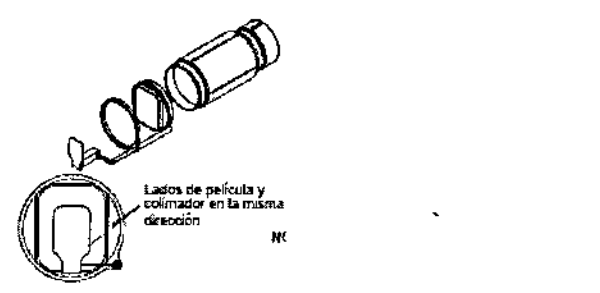

#### Soporte de película RINN

Fije el colimador rectangular compatible con RINN en el cono largo. El soporte de pelicula puede fijarse al colimador.

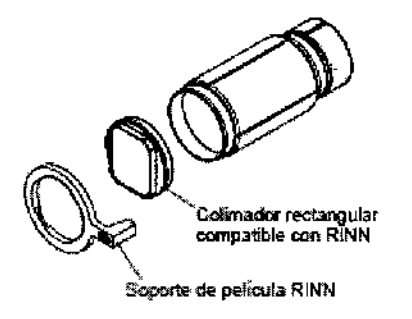

#### Cono rectangular largo

Introduzca el cono rectangular en el cono corto de modo que los puntos rojos del cono corto y del cono rectangular estén alineados (1) y gire el cono 180°, hasta que el punto negro del cono rectangular y el punto rojo del cono corto estén alineados (2). Ahora es posible girar el cono en su posición ±90°.

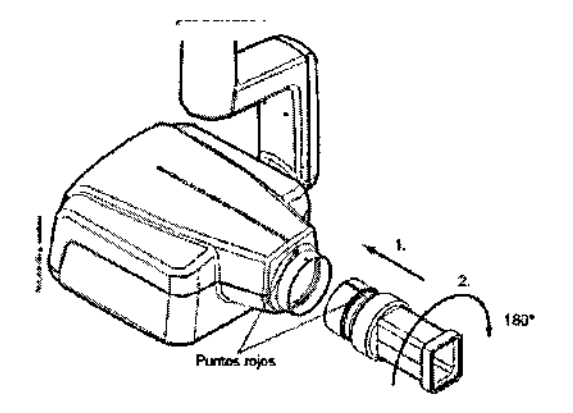

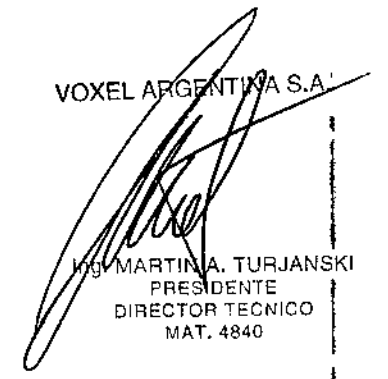

El cono rectangular puede retirarse cuando los puntos rojos del cono corto y del cono rectangular están alineados.

#### Panel de Control

3 *lTPLA-INPROX -03 REV.l Instrucciones de Uso*

Un extremo del cable del panel de control está conectado al terminal de la parte inferio de la caja del generador y el otro extremo al panel de control.

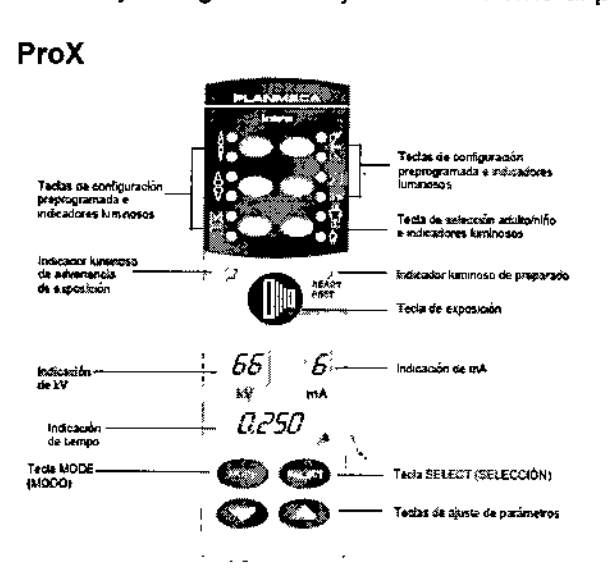

Intra

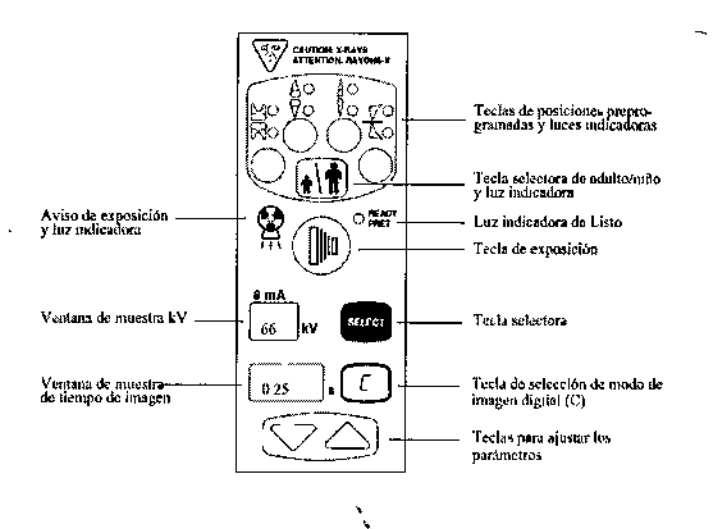

٦,

ÍNA S.A VOX MARTIN A. TURJANSKI PRESIDENTE DIRECTOR TECNICO MAT. 4840

Voxel Argentina S. A.

 $\sqrt{M_A}$ 

<sup>q</sup>l ogia

# Indicaciones de Uso del Panel

Si bien algunas teclas del panel de cada modelo presentan diferencias de tipo visual, las indicaciones de uso generales son las mismas.

#### Indicación de kV

ř

El valor de kV seleccionado se muestra en la indicación de kV. Hay ocho valores diferentes que pueden seleccionarse: 50, 52, 55, 57, 60, 63, 66 y 70 kV.

NOTA El intervalo de kV puede ser 50-70, 55-70, 60-70, 66-70, 70, 50-68, 55-68, 60-68, 66-68 o 68, en función de los requisitos locales.

#### Indicación de mA

El valor de mA seleccionado se muestra en la indicación de mA. Hay siete valores diferentes que pueden seleccionarse: 2 - 8 mA.

Indicación de tiempo

 $\boldsymbol{4}$ 

ITPLA-INPROX-03 REV.1

Instrucciones de Uso

 $N_{\rm{p}}$ El tiempo de exposición seleccionado se muestra en la indicación de tiempo.  $\chi$ ras tomar una exposición, empieza a parpadear un tiempo de espera en la indicación deFou tiempo, que indica el retardo antes de que pueda tomarse la siguiente exposición.  $\rightarrow$  .  $\rightarrow$  .

En el modo de procesamiento de imágenes digitales, el tiempo de exposición $\sqrt{8}c_0$ muestra con el prefijo "d."

En el modo fosfórico, el tiempo de exposición se muestra con el prefijo "P.".

Tras la exposición, el tiempo de ESPERA aparece en la indicación. El tiempo de espera es 15 veces el tiempo de exposición, si bien siempre es al menos de 6 segundos.

Si la indicación PDA está activada (parámetro del modo de servicio 24 = 1 o 3), la indicación de tiempo de ESPERA cambia a la indicación PDA tras unos segundos. En este caso, el número de dispositivo limitador de haz (entre 1 y 12) aparece en la indicación de kV. La letra A aparece en la indicación de mA y el valor PDA (0,1-9,9, 10-9999 mGy"'cm2) aparece en la indicación s (de tiempo).

Los dispositivos limitadores de haz pueden seleccionarse con las teclas de flecha.

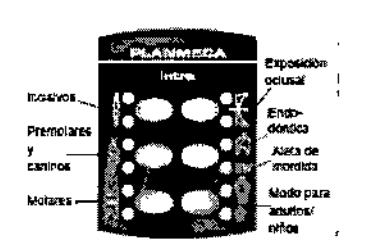

La unidad está preprogramada con parámetros de exposición (valores de tiempo, kV y mA) que pueden seleccionarse pulsando estas teclas. Hay diez grupos de parámetros tanto para el modo para niños como para el modo para adultos: uno para cada región de exposición y uno para los valores de exposición predeterminados, que se usan cuando no se ha seleccionado una región de exposición.

Las selecciones que pueden realizarse son: molares, premolares y caninos, incisivos, exposición oclusal, endodóntica y aleta de mordida.

Pulse la tecla deseada una vez para seleccionar la proyección del maxilar. El indicador luminoso de la proyección seleccionada se enciende.

Pulse la tecla dos veces para seleccionar la proyección de la mandíbula. El indicador luminoso de la proyección seleccionada se enciende.  $V_{\text{ONSE}}$   $\frac{1}{2}$   $\frac{1}{2}$   $\frac{1}{2}$   $\frac{1}{2}$   $\frac{1}{2}$   $\frac{1}{2}$   $\frac{1}{2}$   $\frac{1}{2}$   $\frac{1}{2}$   $\frac{1}{2}$   $\frac{1}{2}$   $\frac{1}{2}$   $\frac{1}{2}$   $\frac{1}{2}$   $\frac{1}{2}$   $\frac{1}{2}$ 

Al pulsar la tecla una tercera vez, se recuperan los valores de expos. predeterminados.

La configuración preprogramada puede ser modificada por el usuario.

Tecla de selección de modo para adultos/niños e indicador luminoso Pulse la tecla de selección de modo para adultos/niños una vez para selecciónar el modo para niños. El indicador luminoso del modo para niños se enciende.

AARTIN ATURJANSKI PRESIDENTE DIRECTOR TECNICO

ሸS.A.

*~ "'."'. '. \_\_... ;,c:'}'*

*5 ITf'LA-INJ'ROX -03 REV./ Instrucciones de Uso*

 $\widehat{N,N}$ Pulse la tecla de nuevo para volver al modo para adultos. El indicador luminoso/del modo para adultos se enciende.

# Tecla SELECT (SELECCIÓN) *'o, "*

Pulse la tecla SELECT (SELECCIÓN) brevemente para seleccionar el parámetro (kV, mA o tiempo de exposición) que va a modificarse. Cuando el valor del parámetro está parpadeando en la indicación, el parámetro puede cambiarse. Tras ajustar el valor de kV o mA o el tiempo de exposición, la unidad vuelve automáticamente al modo de ajuste de tiempo tras un tiempo de 5 segundos.

Pulse y mantenga la tecla SELECT (SELECCIÓN) (aproximadamente 4 segundos) hasta que oiga dos tonos de señal para acceder al modo de programación. Si desea información adicional sobre la programación.

Pulse la tecla SELECT (SELECCIÓN) para borrar el error de la indicación.

#### Tecla MODE (MODO)

Para seleccionar los parámetros de exposición para el procesamiento de imágenes de película, digitales o de placa de fósforo, pulse y mantenga pulsada la tecla MODE (MODO) durante 2 segundos.

Para acceder al modo de procesamiento de imágenes digitales desde el modo de procesamiento de imágenes utilizando película, pulse y mantenga pulsada la tecla MODE (MODO) durante 2 segundos. No hay prefijo en la indicación en el modo de procesamiento de imágenes utilizando película. El tiempo de exposición con el prefijo d. aparece en la indicación de tiempo en el modo de procesamiento de imágenes digitales. Todas las teclas'Juncionan como en el modo de procesamiento de imágenes utilizando película. Para acceder al modo fosfórico desde el modo de procesamiento de imágenes digitales, pulse la tecla MODE (MODO) y manténgala pulsada durante 2 segundos. El tiempo de exposición con el prefijo P. aparece en la indicación de tiempo en el modo fosfórico.

Todas las teclas funcionan como en el modo de procesamiento de imágenes utilizando película. Todos los parámetros de exposición permanecen seleccionados después de la exposición hasta que el usuario cambia los parámetros o hasta que la unidad se apaga. El modo seleccionado permanece en la memoria de la unidad incluso en caso de un fallo de alimentación. Si la indicación PDA está activada (parámetro de modo de servicio 24 = 2 o 3) al pulsar la tecla MODE (MODO) brevemente, el valor PDA mGy\*cm2 aparece en la indicación de tiempo, el valor del dispositivo limitador de haz entre 1 y 12 aparece en la indicación de kV y la letra A en la indicación de mA. El valor del dispositivo limitador de haz puede modificarse con las teclas de flecha arribal abajo. Si se activa la pantalla de recuento de exposiciones (parámetro de modo de servicio 23 = 2) al pulsar brevemente la tecla MODE (MODO), el valor del recuento de exposiciones (00 000-50 000) aparece en las indicaciones de mA y de tiempo. El texto EC aparece en la indicación de kV.

Para volver a las indicaciones, de los valores de exposición (kV, mA, s) pulse brevemente la tecla SELECT (SELECCIÓN).

#### Teclas de ajuste de parámetros

**VOXEL ARGENTIN** 

- $\sim$ *0;'0*

Pulse la tecla SELECT (SELECCIÓN) brevemente para seleccionar el parámetro (k mA, tiempo de exposición o densidad) que va a modificarse. Cuando el valor parámetro está parpadeando en la indicación, el parámetro puede cambiarse con teclas de ajuste de parámetros. La tecla Arriba aumenta el valor y la tecla Ing. MATIN A. TUNJANSKI

*6 ITPLA-INPROX -03 REV 1 lmtrucciones de Uso*

**PRESIDENTE** RECTOR TECNICO MAT 4840

~ <sup>F</sup> '!;'<¡ Abajo lo disminuye. Tras, ajustar el valor de kV <sup>o</sup> mA <sup>o</sup> el tiempo de exposicló <sup>a</sup> *t..:/D ,\* <sup>1</sup> unidad vuelve automáticamente al modo de ajuste de tiempo tras un tiempo de  $\mathsf{deg$ undos.  $\mathsf{C}^*_{\mathcal{U}_{Q,\mathcal{E}_{\mathsf{I},\mathsf{B}}},\mathsf{B}_{\mathsf{I}}}}\mathsf{N}^{\mathsf{I},\mathsf{C}}$ 

#### Indicador luminoso de preparado

El indicador luminoso de preparado verde se enciende cuando la unidad está lista para tomar una exposición. El tiempo de espera entre exposiciones es 12 veces el tiempo de exposición, pero siempre al menos 6 segundos. En el modo de programación, la luz de preparado empieza a parpadear.

#### Tecla de exposición

Cuando se toma una exposición, es necesario pulsar y mantener pulsada la tecla de exposición durante toda la exposición.

#### Indicador luminoso de advertencia de exposición

La luz de advertencia de exposición amarilla se enciende cuando se toma una exposición. También se escucha una advertencia acústica durante la exposición.

#### Tipos de Examen de los 'Equipos de Rayos X Dental Planmeca Intra y Pro X

#### EXPOSICiÓN DE MOLARES

#### Selección de los parámetros de exposición

Compruebe que se encuentra en el modo deseado: en el modo de procesamiento de imágenes utilizando película, en el modo de procesamiento de imágenes digitales o en el modo fosfórico.

El modo de procesamiento de imágenes puede cambiarse pulsando la tecla MODE (MODO) durante 2 segundos. Seleccione el modo para adultos o para niños. El indicador luminoso de la proyección seleccionada se enciende.

Seleccione la región de exposición de molares con las teclas de configuración preprogramada. Pulse la tecla de molares una vez para seleccionar la proyección del maxilar y pulse la tecla dos veces para seleccionar la proyección de la mandíbula. El indicador luminoso de la proyección seleccionada se enciende.

Los valores preprogramados de tiempo, kV y mA aparecen en sus respectivas indicaciones. Los valores preprogramados de tiempo, kV y mA pueden modificarse temporalmente con las teclas de ajuste de parámetros. Esto no afectará a los valores preprogramados. \.

Seleccione el parámetro que va a ajustarse con la tecla SELECT (SELECCIÓN). Cuando el valor del parámetro está parpadeando en la indicación de kV, la tensión anódica puede cambiarse con las teclas de ajuste de parámetros. Cuando el valor del parámetro está parpadeando en la indicación de mA, la corriente anódica puede cambiarse con las teclas de ajuste de parámetros. Cuando el valor del parámetro en indicación de kV o mA no está parpadeando, el valor del tiempo de exposición puede el ma s.a. cambiarse con las teclas de ajuste de parámetros.

#### Colocación del paciente

**RTWA: TURJANSKI** PRESIDENTE DIRECTOR'TECNI<br>MAT.4840 *,trllcciones de Uso*

I

*en"* "1, , \

Indique al paciente que se siente. Coloque un delantal de protección sobre el pecho 'n۴ paciente.

#### Colocación de la película/sensor

#### Técnica paralela

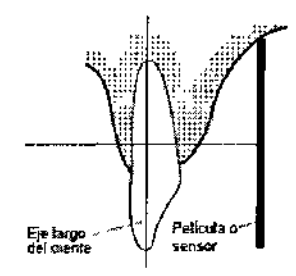

La película o el sensor se colocan sobre un soporte de película que se utiliza para alinear la película paralelamente al eje largo del diente. Use un cono largo en la técnica paralela.

#### Técnica de ángulo bisector

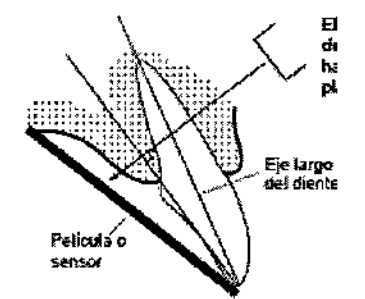

El paciente sujeta la película o el sensor en su lugar con el dedo. El haz de rayos X se dirige perpendicularmente hacia una línea imaginaria que corta el ángulo entre el plano de la película y el eje largo del diente.

#### Colocación del cono

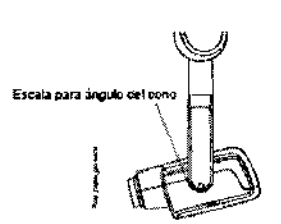

Sefeccione el ángulo del cono de la siguiente tabla.

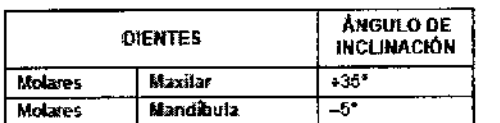

VOXEL ARGENTIN  $S.A$ **NSKI** ing. **ESIDENT** CTOR TECNICO MAT. 4840

Argentina S.

OL OGIA

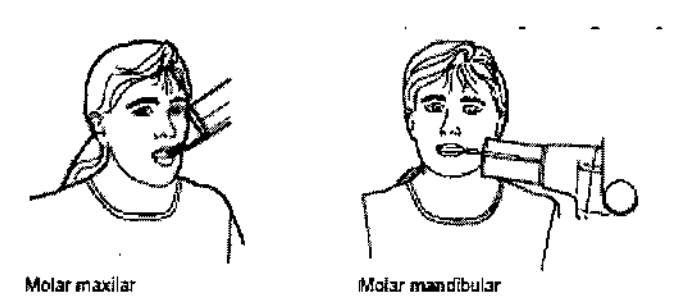

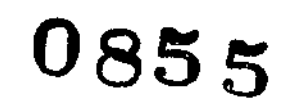

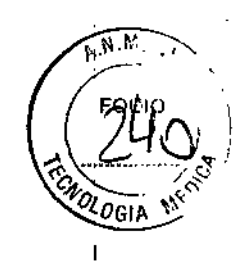

El ángulo del cono se indica en la escala situada en la junta vertical del cabezal del tubo.

#### Toma de una exposicióri<

Indique al paciente que permanezca tan quieto como sea posible. Aléjese del tubo de rayos X tanto como permita la longitud del cable del panel de control. La distancia debe ser de al menos 2 metros (6,6 pies) desde el tubo de rayos X.

Nadie excepto el paciente puede permanecer en el área de radiación mientras se toma la exposición.

NOTA Mantenga contacto auditivo y visual con el paciente y la unidad durante la exposición.

Compruebe que la luz de preparado esté encendida.

Pulse y mantenga pulsada la tecla de exposición en el panel de control durante toda la exposición.

La luz de advertencia de exposición se enciende. También se escucha un tono de advertencia de radiación durante la exposición.

#### EXPOSICiÓN DE PREMOLARES Y CANINOS

#### Selección de los parámetros de exposición

I

•

Compruebe que se encuentra en el modo deseado: en el modo de procesamiento de imágenes utilizando pelicula, en el modo de procesamiento de imágenes digitales o en el modo fosfórico.

El modo de procesamiento de imágenes puede cambiarse pulsando la tecla MODE (MODO) durante 2 segundos. Seleccione el modo para adultos o para niños. El indicador luminoso de la proyección seleccionada se enciende.

Seleccione la región de exposición de premolares y caninos con las teclas de configuración preprogramada.

Pulse la tecla de premolares y caninos una vez para seleccionar la proyección del maxilar y pulse la tecla dos veces para seleccionar la proyección de la mandíbula. El indicador luminoso de la proyección seleccionada se enciende.

Los valores preprogramados de tiempo, kV y mA aparecen en sus respectivas indicaciones.

AS.A. , Seleccione el parámetro que va a ajustarse con la tecla SELECT (SELECCIÓN). Los valores preprogramados de tiempo, kV y mA pueden modificarse temporalment con las teclas de ajuste de parámetros. Esto no afectará a los valores preprogramados

> \ PRE51D NTE , DIRECTOR TECNIC AND THE CONTROL CONTROL CONTROL CONTROL CONTROL CONTROL CONTROL CONTROL CONTROL CONTROL CONTROL CONTROL CONTROL CONTROL CONTROL CONTROL CONTROL CONTROL CONTROL CONTROL CONTROL CONTROL CONTROL CONTROL CONT

Cuando el valor del parámetro está parpadeando en la indicación de kV/la anódica puede cambiarse con las teclas de ajuste de parámetros.

MAT. 4840

ARTIN . TURJANSKI

Cuando el valor del parámetro está parpadeando en la indicación de mA, la corriente  $\left(\frac{F_{\text{max}}}{F_{\text{max}}}\right)$ anódica puede cambiarse con las teclas de ajuste de parámetros.

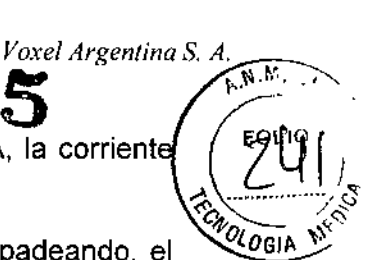

*Voxel Argentma S A*

Cuando el valor del parámetro en la indicación de kV o mA no está parpadeando, el valor del tiempo de exposición puede cambiarse con las teclas de ajuste de parámetros.

NOTA Tras ajustar el valor de kV o mA, la unidad vuelve automáticamente al modo de ajuste de tiempo tras un tiempo de 5 segundos.

#### Colocación del paciente

Indique al paciente que se siente. Coloque un delantal de protección sobre el pecho del paciente.

#### Colocación de la película/sensor

#### Técnica paralela

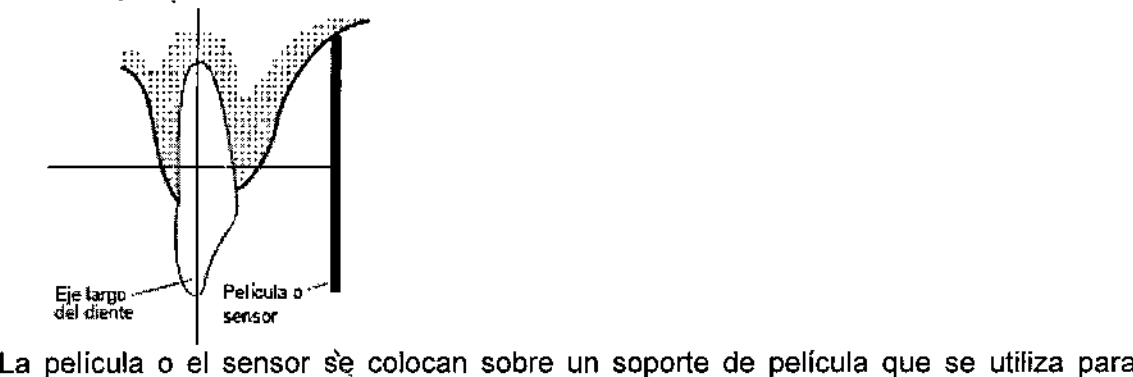

alinear la película paralelamente al eje largo del diente. Use un cono largo en la técnica paralela.

#### Técnica de ángulo bisector

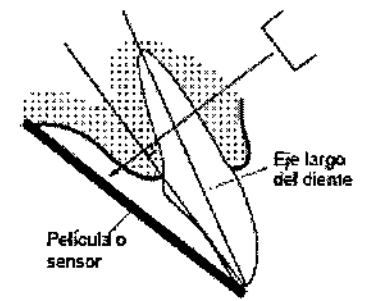

, ,

El paciente sujeta la pelfcula o el sensor en su lugar con el dedo. El haz de rayos X se dirige perpendicularmente hacia una línea imaginaria que corta el ángulo entre el plano de la película y el eje largo del diente.

#### Colocación del cono

RTIN  $\lambda$  turjanski PRESIDENTE plRECTOR TECNICO , MAT. 4840

VOXEL APPENTINA S.A.

*/0 ITPLA-INPROX -03 REV.¡*

*Ins/rucciones de Uso*

 $\sqrt{N}$ 

0855

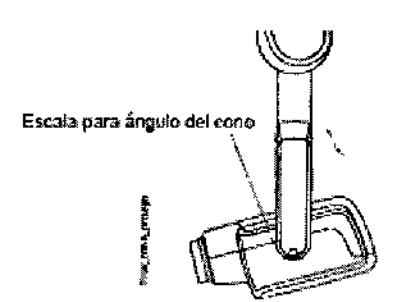

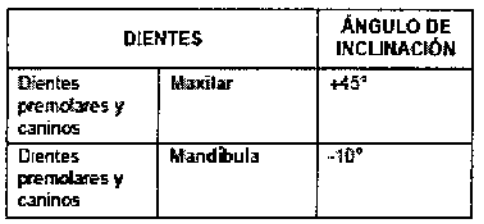

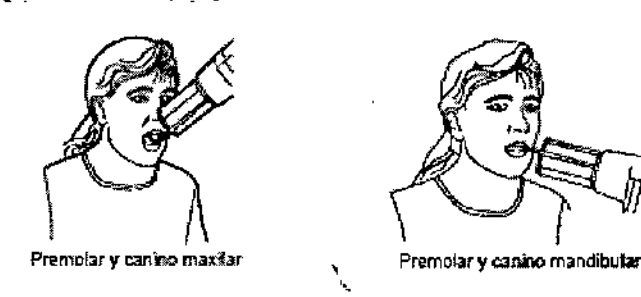

El ángulo del cono se indica en la escala situada en la junta vertical del cabezal del tubo.

#### Toma de una exposición

Indique al paciente que permanezca tan quieto como sea posible. Aléjese del tubo de rayos X tanto como permita la longitud del cable del panel de control. La distancia debe ser de al menos 2 metros (6,6 pies) desde el tubo de rayos X.

Nadie excepto el paciente puede permanecer en el área de radiación mientras se toma la exposición.

NOTA Mantenga contacto auditivo y visual con el paciente y la unidad durante la exposición.

Compruebe que la luz de preparado esté encendida.

Pulse y mantenga pulsada la tecla de exposición en el panel de control durante toda la exposición. La luz de advertencia de exposición se enciende. También se escucha un tono de advertencia de radiación durante la exposición.

## EXPOSICiÓN DE INCISIVOS.

#### Selección de los parámetros de exposición

Compruebe que se encuentra en el modo deseado: en el modo de procesamiento imágenes utilizando película, en el modo de procesamiento de imágenes digitales exprisos n'ina s.A el modo fosfórico.

El modo de procesamiento de imágenes puede cambiarse pulsando la tecla (MODO) durante 2 segundos.

**MARTIN A. TURJANSKI PRESIDENTE** DIRECTOR TEONICO *nstruccion.M'if¡J tJt3* I

*ITPLA-INPROX -03 REV.¡*

Seleccione el modo para adultos o para niños. El indicador luminoso de la proyecdió seleccionada se enciende.

Seleccione la región de exposición de incisivos con las teclas de configuracio*n* preprogramada. Pulse la tecla de incisivos una vez para seleccionar la proyección del maxilar y pulse la tecla dos veces para seleccionar la proyección de la mandíbula. El indicador luminoso de la proyección seleccionada se enciende.

Los valores preprogramados de tiempo, kV y mA aparecen en sus respectivas indicaciones.

Los valores preprogramados de tiempo, kV y mA pueden modificarse temporalmente con las teclas de ajuste de parámetros. Esto no afectará a los valores preprogramados.

Seleccione el parámetro que va a ajustarse con la tecla SELECT (SELECCIÓN).

Cuando el valor del parámetro está parpadeando en la indicación de kV, la tensión anódica puede cambiarse con las teclas de ajuste de parámetros.

Cuando el valor del parámetro está parpadeando en la indicación de mA, la corriente anódica puede cambiarse con las teclas de ajuste de parámetros.

Cuando el valor del parámetro en la indicación de kV o mA no está parpadeando, el valor del tiempo de exposición puede cambiarse con las teclas de ajuste de parámetros. ,

**NOTA** Tras ajustar el valor de kV o mA, la unidad vuelve automáticamente al modo de ajuste de tiempo tras un tiempo de 5 segundos.

#### **Colocación del paciente**

Indique al paciente que se siente. Coloque un delantal de protección sobre el pecho del paciente.

#### **Colocación de la película/sensor**

#### **Técnica paralela (recomendada)**

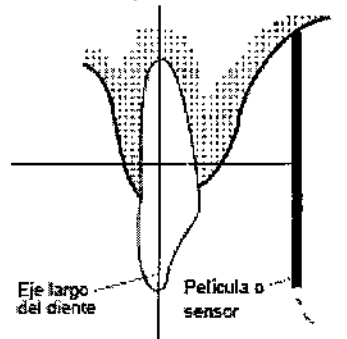

La pelicula o el sensor se colocan sobre un soporte de pelicula que se utiliza para alinear la pelicula paralelamente al eje largo del diente. Use un cono largo en la técnica paralela.

#### **Técnica de ángulo bisector (opcional)**

VOXEL ARAZNTINA ,<br>י WWW 1 PRESIDENTE DIRECTOR TECNIQO MAT.4840 \

/2 *ITPLA-INPROX -03 REV.l Instrucciones de Uso*

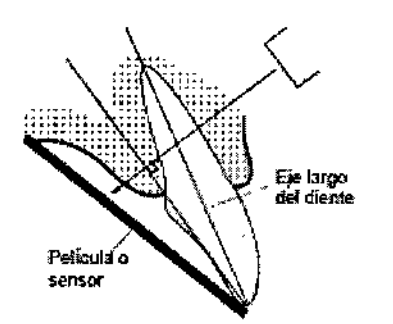

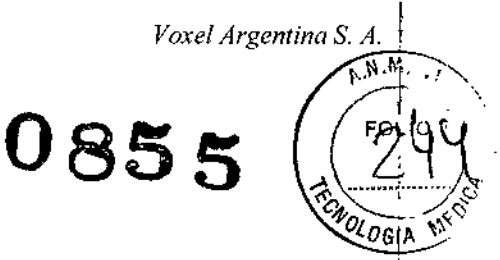

El paciente sujeta la película o el sensor en su lugar con el dedo. El haz de rayos X se dirige perpendicularmente hacia una línea imaginaria que corta el ángulo entre el plano de la película y el eje largo del diente.

#### Colocación del cono

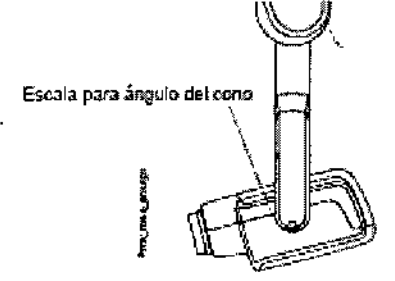

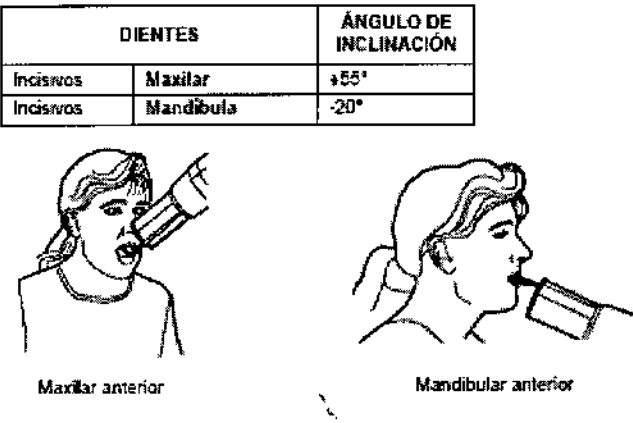

#### Toma de una exposición

Indique al paciente que permanezca tan quieto como sea posible. Aléjese del tubo de rayos X tanto como permita la longitud del cable del panel de control. La distancia debe ser de al menos 2 metros (6,6 pies) desde el tubo de rayos X.

Nadie excepto el paciente puede permanecer en el area de radiación mientras se toma la exposición.

NOTA Mantenga contacto auditivo y visual con el paciente y la unidad durante la exposición.

**VOXEL ARGENTINA S.A** 

Compruebe que la luz de preparado esté encendida.

,

Pulse y mantenga pulsada la tecla de exposición en el panel de control durante toda. exposición. La luz de advertencia de exposición se enciende. También se escuch tono de advertencia de radiación durante la exposición.

# **EXPOSICIÓN OCLUSAL . MARTIN A. TU, ANGLOSAL . MARTIN A. TU, ANGLOSAL . MARTIN A. TU, ANGLOSAL . MARTIN A. TU, ANGLOSAL**

*ITPLA-INPROX -03 REV,!*

PRESIDENT<sub>I</sub>E<br>DIRECTOR TECNIC MAT.4841 *Instrucciones de Uso* 1

 $13<sub>1</sub>$ , ,~

 $0855$ 

#### Selección de los parámetros de exposición

Compruebe que se encuentra en el modo deseado: en el modo de procesamiento de imágenes utilizando película, en el modo de procesamiento de imágenes digitales «﴿ يَسْتَعْبِينَ الْأَمْرِينَ<br>el modo fosfórico imágenes utilizando película, en el modo de procesamiento de imágenes digitales «حَمْيَتْ الْمَجْمَعَةُ el modo<br>el modo fosfórico.

El modo de procesamiento de imágenes puede cambiarse pulsando la tecla MODE (MODO) durante 2 segundos.

Seleccione el modo para adultos o para niños. El indicador luminoso de la proyección seleccionada se enciende.

Seleccione la región de exposición oclusal con las teclas de configuración preprogramada. Pulse la\tecla de exposición oclusal una vez para seleccionar la proyección del maxilar y pulse la tecla dos veces para seleccionar la proyección de la mandibula. El indicador luminoso de la proyección seleccionada se enciende.

Los valores preprogramados de tiempo, kV y mA aparecen en sus respectivas indicaciones. Los valores preprogramados de tiempo, kV y mA pueden modificarse temporalmente con las teclas de ajuste de parámetros. Esto no afectará a los valores preprogramados.

Seleccione el parámetro que va a ajustarse con la tecla SELECT (SELECCIÓN).

Cuando el valor del parámetro está parpadeando en la indicación de kV, la tensión anódica puede cambiarse con las teclas de ajuste de parámetros.

Cuando el valor del parámetro está parpadeando en la indicación de mA, la corriente anódica puede cambiarse con las teclas de ajuste de parámetros.

Cuando el valor del parámetro en la indicación de kV o mA no está parpadeando, el valor del tiempo de exposición puede cambiarse con las teclas de ajuste de parámetros.

**NOTA** Tras ajustar el valor de kV o mA, la unidad vuelve automáticamente al modo de ajuste de tiempo tras un tiempo de 5 segundos.

#### Colocación del paciente

Indique al paciente que se siente. Coloque un delantal de protección sobre el pecho del paciente.

En las exposiciones oclusales intraorales, la película o el sensor están colocados entre los dientes superiores e inferiores del paciente.

#### Colocación del cono

El ángulo del cono se indica en la escala situada en la junta vertical del cabezal del tubo.

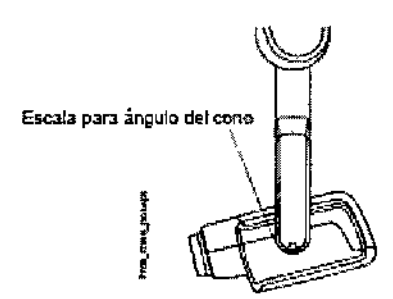

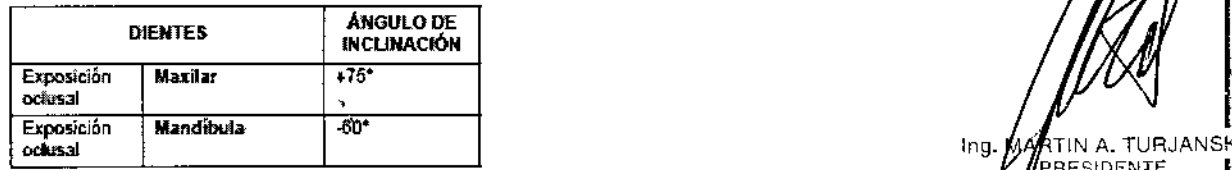

**VOXEL ARGA** RTIN A. TURJANSKI<br>PRESIDENTE I

ECTOR TECNICO MAT.4840

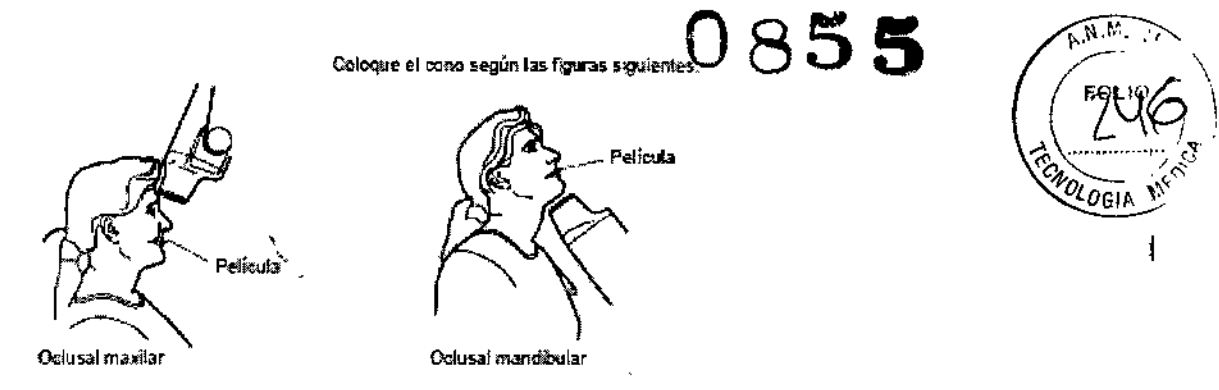

#### Toma de una exposición

Indique al paciente que permanezca tan quieto como sea posible. Aléjese del tubo de rayos X tanto como permita la longitud del cable del panel de control. La distancia debe ser de al menos 2 metros (6,6 pies) desde el tubo de rayos X.

Nadie excepto el paciente puede permanecer en el área de radiación mientras se toma la exposición.

NOTA Mantenga contacto auditivo y visual con el paciente y la unidad durante la exposición.

Compruebe que la luz de preparado esté encendida.

Pulse y mantenga pulsada la tecla de exposición en el panel de control durante toda la exposición.

La luz de advertencia de exposición se enciende. También se escucha un tono de advertencia de radiación durante la exposición.

# , EXPOSICiÓN DE ALETA DE MORDIDA

#### Selección de los parámetros de exposición

Compruebe que se encuentra en el modo. deseado: en el modo de procesamiento de imágenes utilizando película, en el modo de procesamiento de imágenes digitales o en el modo fosfóríco.

El modo de procesamiento de imágenes puede cambiarse pulsando la tecla MODE (MODO) durante 2 segundos.

Seleccione el modo para adultos o para niños. El indicador luminoso de la proyección seleccionada se enciende.

Seleccione la región de exposición de aleta de mordida con las teclas de configuración preprogramada. Pulse la tecla de aleta de mordida una vez para seleccionar la proyección de endo y pulse la tecla dos veces para seleccionar la proyección de la aleta de mordida. El indicador luminoso de la proyección seleccionada se enciende.

Los valores preprogramados de tiempo, kV y mA aparecen en sus respectivas indicaciones.

Los valores preprogramados de tiempo, kV y mA pueden modificarse temporalmente con las teclas de ajuste de parámetros. Esto no afectará a los valores preprogramados.

Seleccione el parámetro que va a ajustarse con la tecla SELECT (SELECCIÓN).

Cuando el valor del parámetro está parpadeando en la indicación de kV, la tensión e ENTIKA S.A anódica puede cambiarse con las teclas de ajuste de parámetros.

Cuando el valor del parámetro está parpadeando en la indicación de mA, la corrienté anódica puede cambiarse con las teclas de ajuste de parámetros.

Cuando el valor del parámetro en la indicación de kV o mA no está parpadeando valor del tiempo de exposición puede cambiarse con las teclas de ajuste de  $\frac{1}{\sqrt{M}}$ <sub>MARTIN</sub> A. TURJANSKI

PRESiDENTE DIRECTOR TECNICO MAT.4840 *15 ITPLA.INPROX -03 REV.1 Instrucciones de Uso ,*

NOTA Tras ajustar el valor de kV o mA, la unidad vuelve automáticamente al modo ajuste de tiempo tras un tiempo de 5 segundos.

#### **Colocación del paciente**

Indique al paciente que se siente. Coloque un delantal de protección sobre el pecho del paciente.

En las exposiciones de aleta de mordida, el paciente cierra los dientes durante la exposición en la pestaña de película o en el soporte del sensor/de película.

#### **Colocación del cono**

El ángulo del cono se indica en la escala situada en la junta vertical del cabezal del tubo.

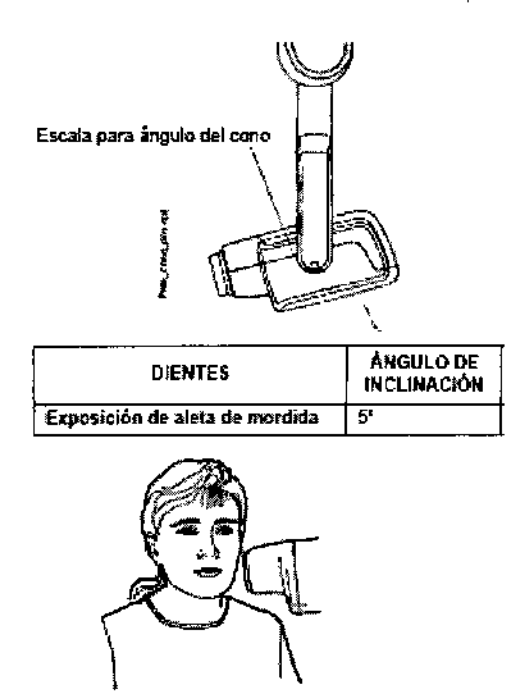

Aleo, dEemDrdida

#### **Toma de una exposición**

Indique al paciente que permanezca tan quieto como sea posible. Aléjese del tubo de rayos X tanto como permita la longitud del cable del panel de control. La distancia debe ser de al menos 2 metros (6,6 pies) desde el tubo de rayos X.

Nadie excepto el paciente puede permanecer en el área de radiación mientras se toma la exposición.

**NOTA** Mantenga contacto auditivo y visual con el paciente y la unidad durante la exposición.

Compruebe que la luz de preparado esté encendida.

Pulse y mantenga pulsada la tecla de exposición en el panel de control durante toda la exposición.

VOXEL La luz de advertencia de exposición se enciende. También se escucha un tono advertencia de radiación durante la exposición.

#### VALORES DE EXPOSICiÓN

#### **Valores de exposición predeterminados**

 $\vert$  $\Lambda$ rtin a. Turjansk $^{\dagger}$ PRESIDENTE DIRECTOR TECNICO MAT.4640 Instrucciones de Uso

ΔS

*VOw,g,nlinaS,~,* Q ".~J,.,

*OlOGlA ,';;*

Cuando se conecta la unidad, los valores de exposición predeterminados aparecen en las indicaciones.

NOLOGIA NOTA Los valores de exposición se programan según el valor de densidad 0 (valor preconfigurado de fábrica). Los valores del tiempo de exposición varían automáticamente según el valor de densidad.

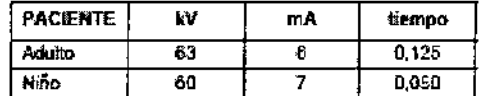

NOTA Los valores de exposición predeterminados y preprogramados corresponden al cono de 20 cm (8"). Cuando use el cono de 30 cm de longitud, use los valores de exposición indicados en la tabla siguiente.

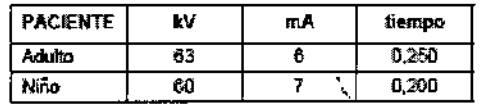

#### Valores de la configuración preprogramada

NOTA Se han programado dos grupos de valores de exposición (tiempo/kV/mA) para cada región de exposición: uno para el modo para adultos y otro para el modo para niños.

NOTA Los valores del tiempo de exposición se programan según el valor de densidad actual. Los valores del tiempo de exposición varían automáticamente según el valor de densidad. Si selecciona un valor distinto a 0, los nuevos valores aparecen tanto en el modo de programación como en el de exposición.

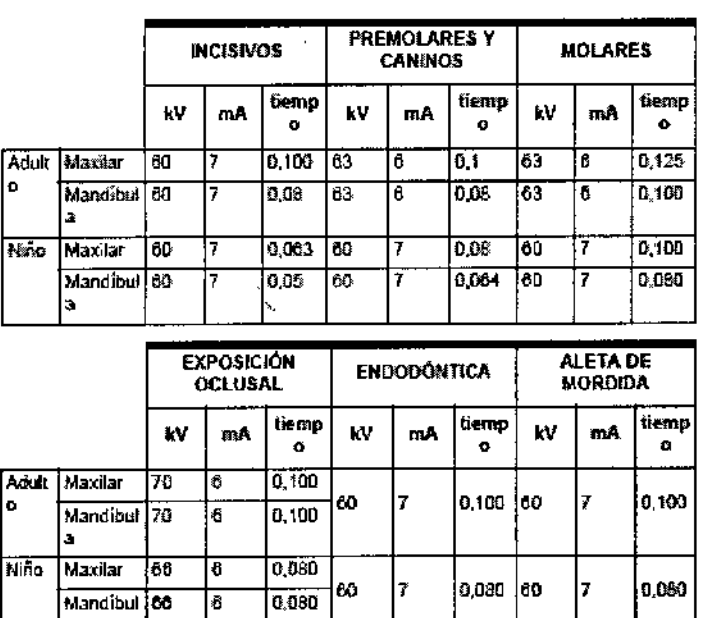

#### PROGRAMACIÓN DE VALORES DE EXPOSICIÓN

Programación de valores de exposición predeterminados

**VOXEL ARGE** NΔ lsk ו  $19.1A$ ing. N **NTF CTOR TECNICO** MAT. 4840

**Boxel Argentina S. A.** 

U85.

Instrucciones de Uso

**ITPLA-INPROX-03 REV.I** 

Los valores de exposición predeterminados pueden programarse tanto para el modo para adultos como para el de niños. El indicador luminoso de la proyecci<sup>l</sup> seleccionada se enciende. Los valores de exposición actuales se muestran en indicaciones de tiempo, kV v mA.

 $0$ 855

Pulse y mantenga la tecla SELECT (SELECCIÓN) (aproximadamente 4 segundos) hasta que oiga un tono de señal para acceder al modo de programación.

El modo de procesamiento de imágenes puede cambiarse pulsando la tecla MODE (MODO) brevemente.

El intervalo de kV puede modificarse en el modo de servicio.

La luz de preparado empieza a parpadear. La indicación de tiempo empieza a parpadear y los valores de exposición predeterminados aparecen en las indicaciones. El valor del tiempo de exposición se cambia con las teclas

de ajuste de parámetros.

Pulse la tecla SELECT (SELECCIÓN) brevemente. La indicación de kV empezará a parpadear y el valor del tiempo de exposición se almacena en la memoria.

Ahora puede cambiarse el valor de kV con las teclas de ajuste de parámetros.

Pulse la tecla SELECT (SELECCIÓN) brevemente. La indicación de mA empezará a parpadear y el valor de kV se almacena en la memoria.

Ahora puede cambiarse el valor de mA con las teclas de ajuste de parámetros.

#### Programación de los valores de densidad

En el modo de procesamiento de imágenes utilizando película, el tipo de procesador de película, los productos químicos de procesamiento y las temperaturas utilizadas afectarán a la densidad de película.

Al cambiar el valor de densidad, cambiarán todos los valores preprogramados. Esto puede utilizarse, por ejemplo, cuando se utiliza una película más o menos sensible o cuando se cambia el cono.

El cambio del valor de densidad cambiará con el valor de tiempo seleccionado del siguiente modo: un paso de densidad equivale a un paso de tiempo. El valor de

densidad negativo acorta el valor de tiempo seleccionado, mientras que el valor positivo lo alarga.

Cuando la tecla SELECT (SELECCIÓN) se pulsa una tercera vez brevemente, el valor de densidad actual empieza a parpadear en la indicación de tiempo y el valor de mA se almacena en la memoria.

El modo de procesamiento de imágenes puede cambiarse pulsando la tecla MODE (MODO) brevemente.

Ahora puede cambiarse el valor de densidad con las teclas de ajuste de parámetros. Tenga en cuenta que el valor de densidad afectará al valor de tiempo tanto en el modo para adultos como en el modo para niños.

Seleccione el modo para niños/adultos y programe su configuración como se describe arriba o salga del modo de programación pulsando y manteniendo pulsada la tecla SELECT (SELECCIÓN). El valor de densidad se almacena en la memoria.

#### Programación de la configuración preprogramada

Seleccione la región de exposición con las teclas de configuración preprogramada. Pulse la tecla deseada una vez para seleccionar la proyección del maxilar y pulse la tecla dos veces para seleccionar la proyección de la mandíbula. El indicador luminoso de la provección seleccionada se enciende. 
voxEl AB

Los valores actuales de tiempo, kV y mA aparecen en sus respectivas indicaciones. Pulse y mantenga pulsada la tecla SELECT (SELECCIÓN) (aproximadamente segundos) hasta que oiga un tono de señal para acceder al modo de programación. indicación de tiempo y la luz de preparado empiezan a parpadear.

Ing. MARTIN A. TURJANSKI PRESIDENTE **DIRECTOR TECNICO** MAT.4840

EJ)

MA S.A.

*18 ITI'LA-1NPROX-03REV.l lnstrucciones de Uso*

El modo de procesamiento de imágenes puede cambiarse pulsando la tecla MODE El modo de procesamiento de imágenes puede cambiarse pulsando la tecla MODE<br>(MODO) brevemente.

El valor del tiempo de exposición se cambia con las teclas de ajuste de parámetros. *Covolo*c Pulse la tecla SELECT (SELECCIÓN) brevemente. La indicación de kV empezará a parpadear y el valor del tiempo de exposición se almacena en la memoria.

Ahora puede cambiarse el valor de kV con las teclas de ajuste de parámetros.

Pulse la tecla SELECT (SELECCIÓN) de nuevo brevemente. La indicación de mA empezará a parpadear y el valor de kV se almacena en la memoria.

Ahora puede cambiarse el 'valor de mA con las teclas de ajuste de parámetros.

Ahora puede seleccionar una nueva región de exposición o salga del modo de programación pulsando y manteniendo pulsada la tecla SELECT (SELECCIÓN) (aproximadamente 4 segundos). Escuchará un tono de señal.

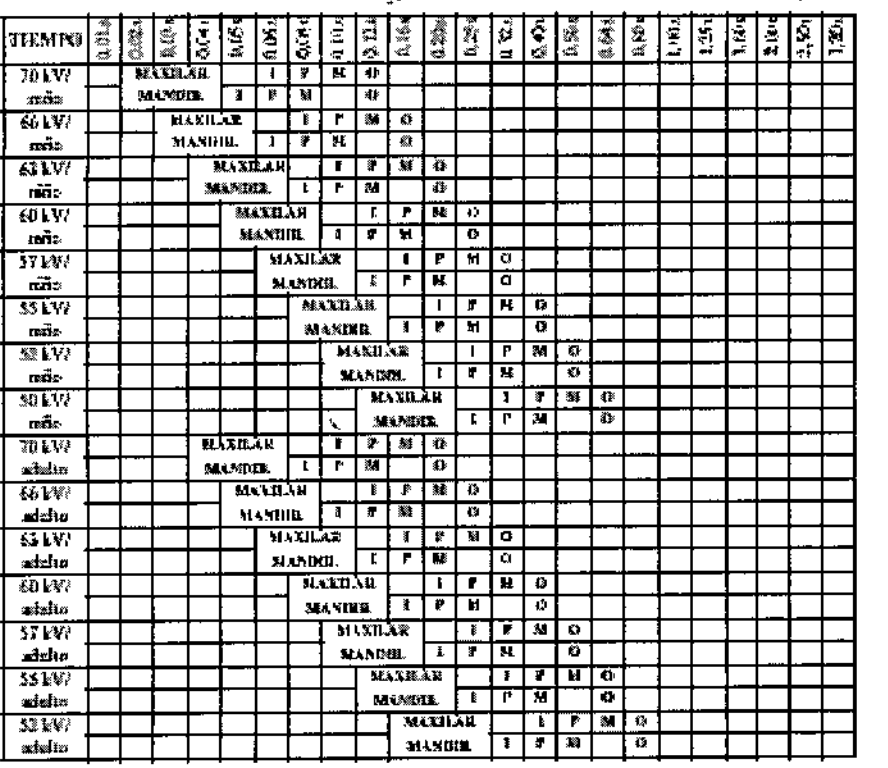

Valores de exposición con cono de 20 cm (INTRA)

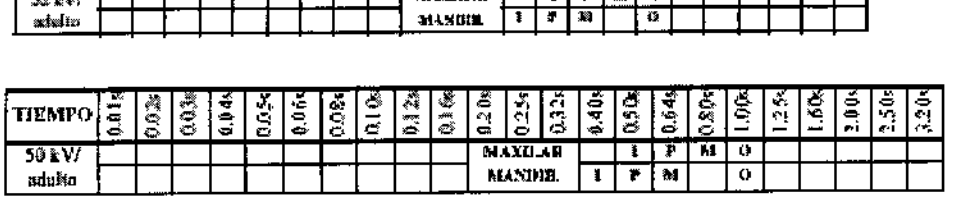

**VOXEL AR** 

PRESIDENTE DIRECTOR TECNICO MAT.4840

**SENTINA** 

*0xel Argentin :' .* <sup>J</sup>'  $\sum_{k=1}^{N}$ 

 $\mathbb{X}^{S_{\overline{A}}\overline{A}}$ . '

 $\mathbf{1}$ 

I

TURJANSKI

 $\overbrace{\mathbb{A}^{N}}^{N}$ 

Ĺ

 $\mathbf{I}$ 

Equipos de Rayos X Dentales Planmeca Intra / ProX

0855

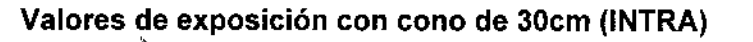

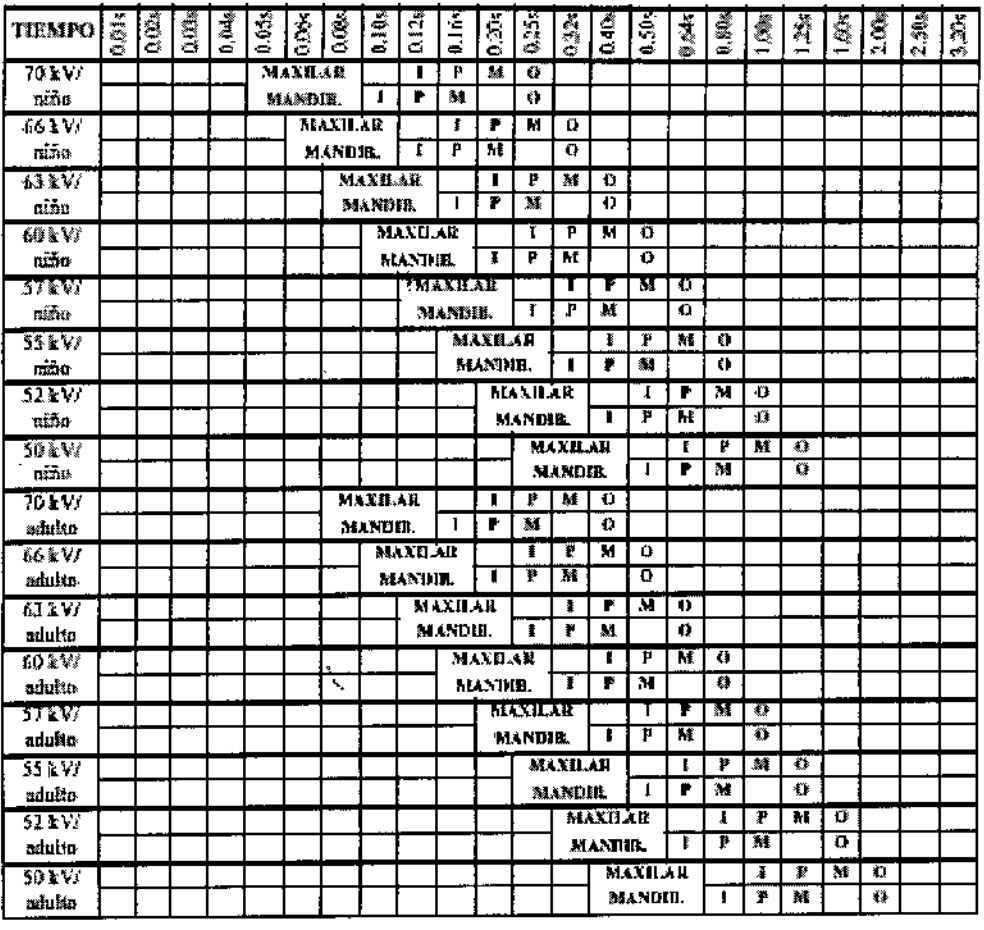

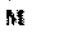

 $\pmb{\mathbb{I}}$ 

**INCISIVOS MOLARES** 

P

 $\bar{\mathbf{o}}$ 

PREMOLARES Y CANDIOS EXPOSICION OCLUSAL

.<br>Kitina s.a. **VOXEL AF** AARTINA, TURJANSKI PRESIDENTE DIRECTOR TECNICO MAT. 4840

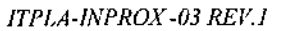

 $\pmb{\mathfrak{t}}$ 

ś

A.N.M.

 $FQ$ 

ENOLOGI

 $0855$ <sup>Voxel Argentina S. A.</sup>

# TABLAS DE VALORES DE EXPOSICIÓN (ProX)

Valores de exposición para cono corto

 $\ddot{\mathbf{y}}$ 

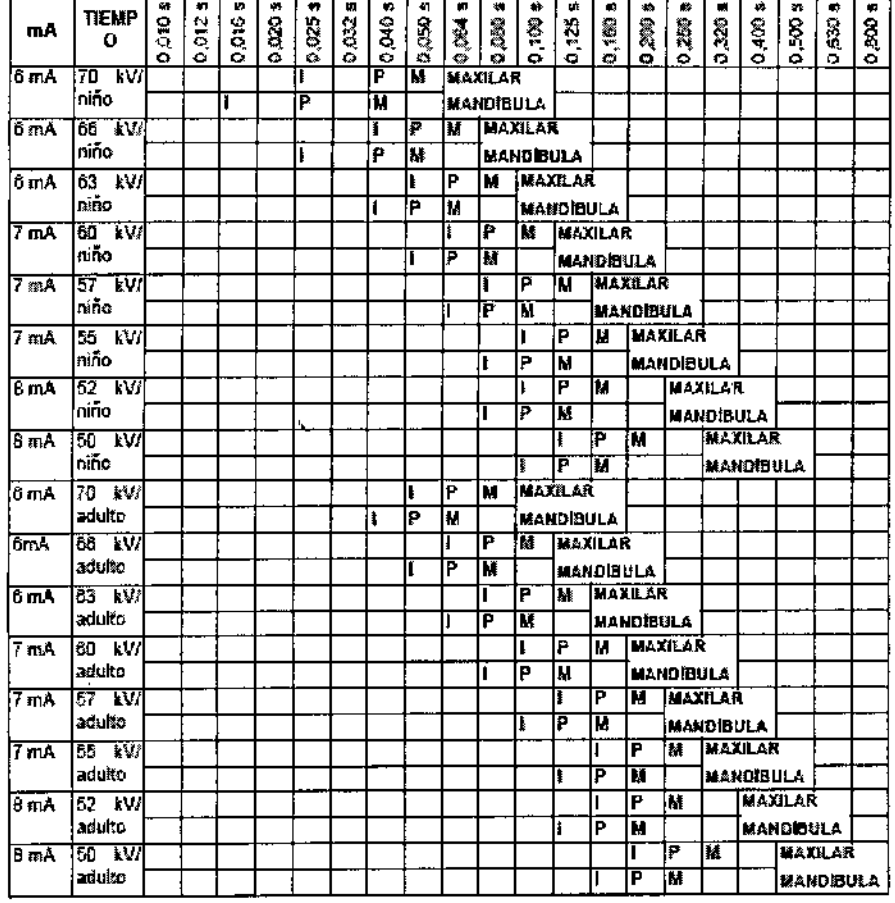

**VOXEL RGENZNA S.A.** .<br>MARTIN A. TURJANSKI **PRESIDENTE**<br>DIRECTOR TECNICO MAT. 4840

ITPLA-INPROX-03 REV.1

Instrucciones de Uso

 $\mathbf{I}$ è Voxel Argentina S. A.

**ENOLDE!** 

0855

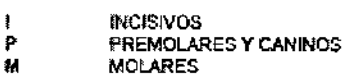

Valores de exposición para cono largo

N

N

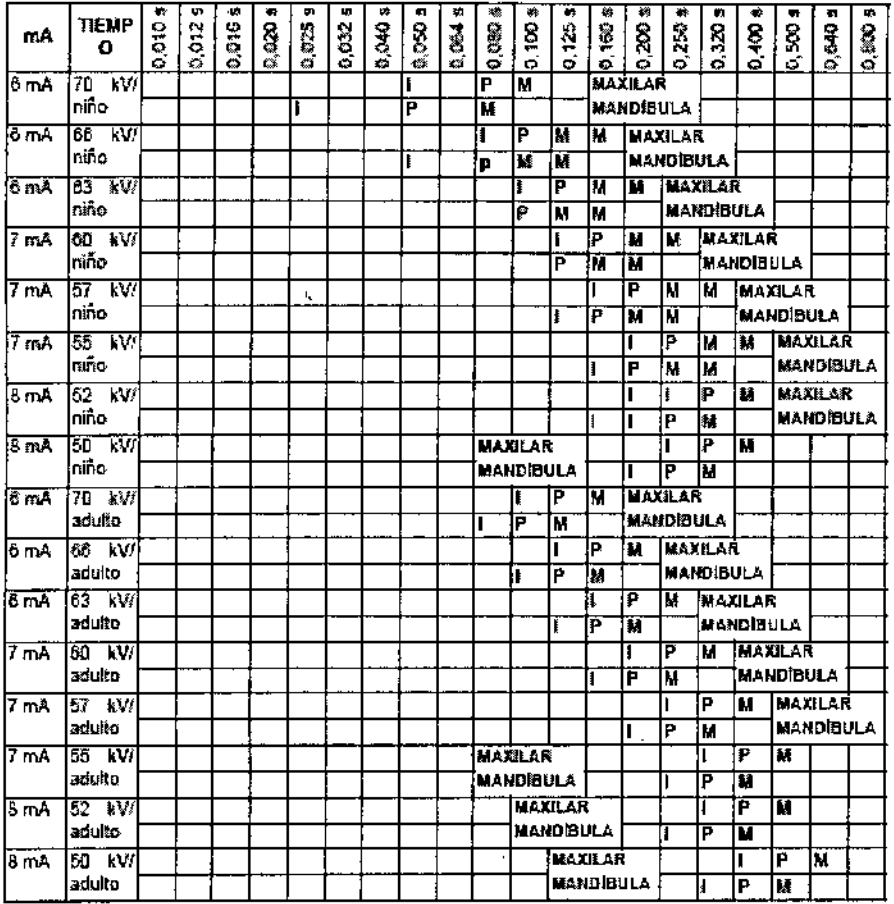

**VOXEL APGENTINA** ŚΑ. IRTIN A. TURJANSKI Ing DIRECTOR TECNICO

Instrucciones de Uso

ITPLA-INPROX -03 REV.1

22

Voxel Argenting S 0855

W.

"⁄o∟go

#### Códigos de error (Intra/ ProX)

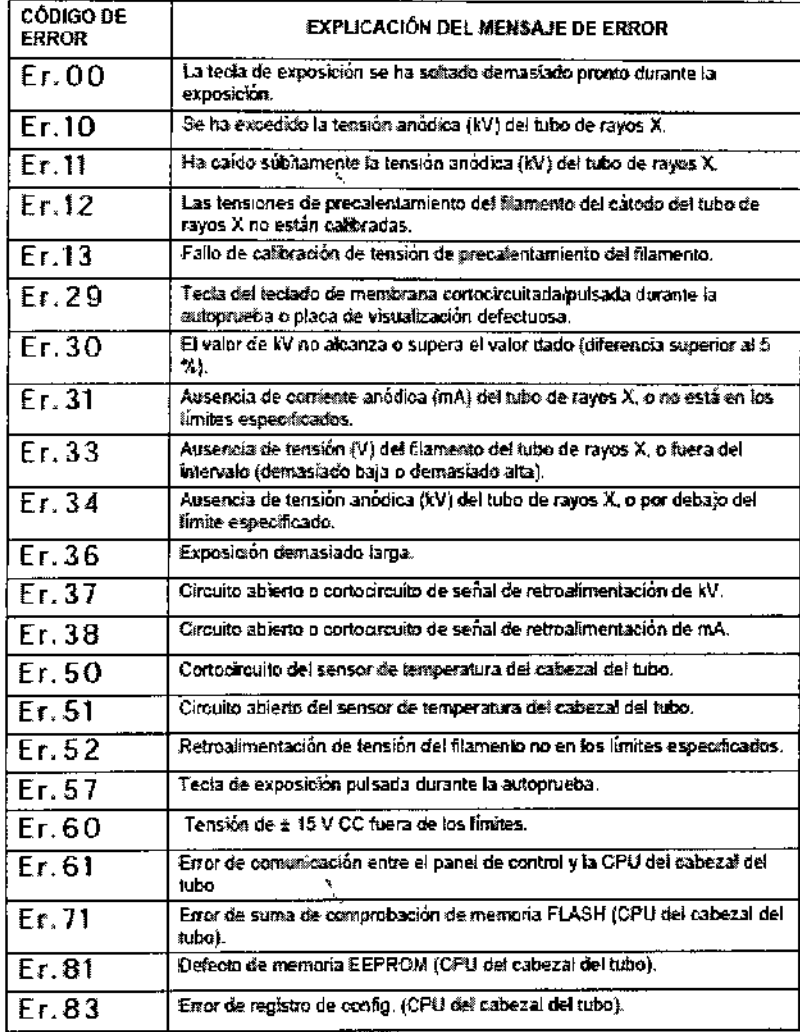

#### LIMPIEZA (Intra/ ProX)

#### **Superficies**

Al limpiar las superficies de la unidad, desconecte siempre la unidad de la red. Las superficies de la unidad pueden limpiarse con un paño suave humedecido con una solución limpiadora suave. Se pueden usar productos más fuertes para desinfectar las superficies.

#### Soporte de película

El soporte de película puede limpiarse en autoclave hasta 145 °C o con soluciones 60 INA S.A. VØXEL A base de alcohol.

RTIN A. TURJANSKI PRESIDENTE DIRECTOR TECNICO MAT. 4840

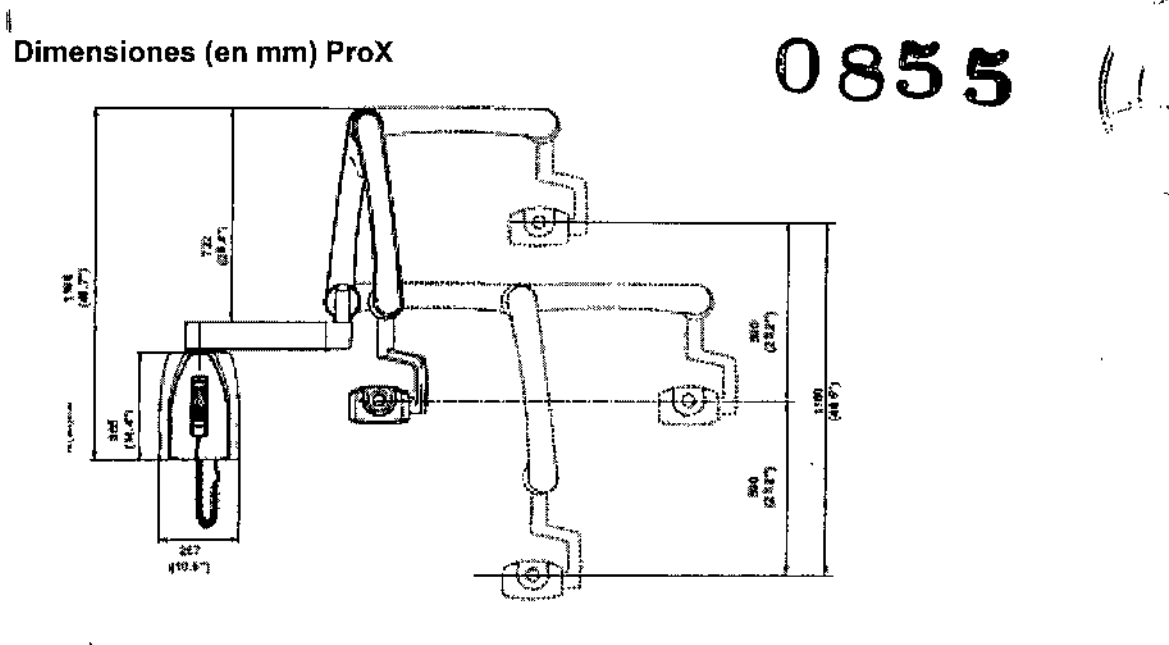

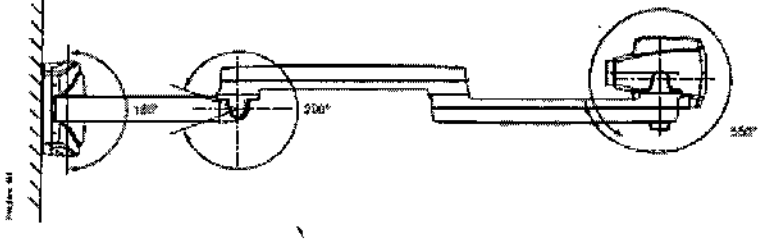

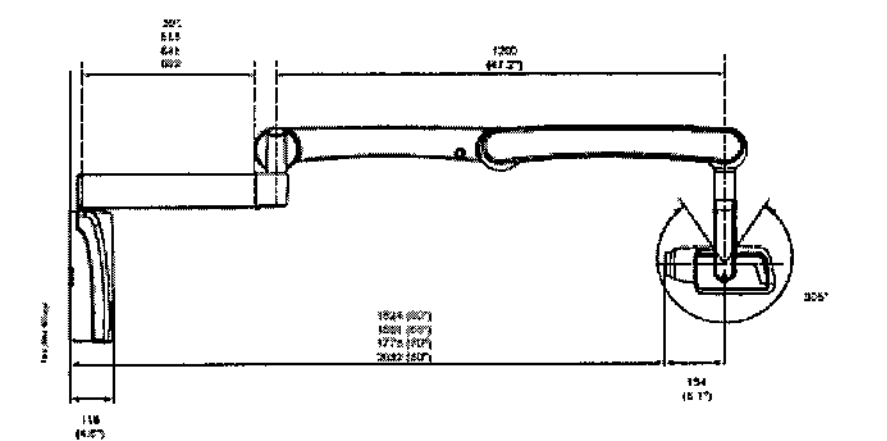

VOXEL ABENTINA ARTIN A. TURJANSKI Ing PRESIDENTE<br>DIRECTOR TEGNICO<br>MAT. 4840

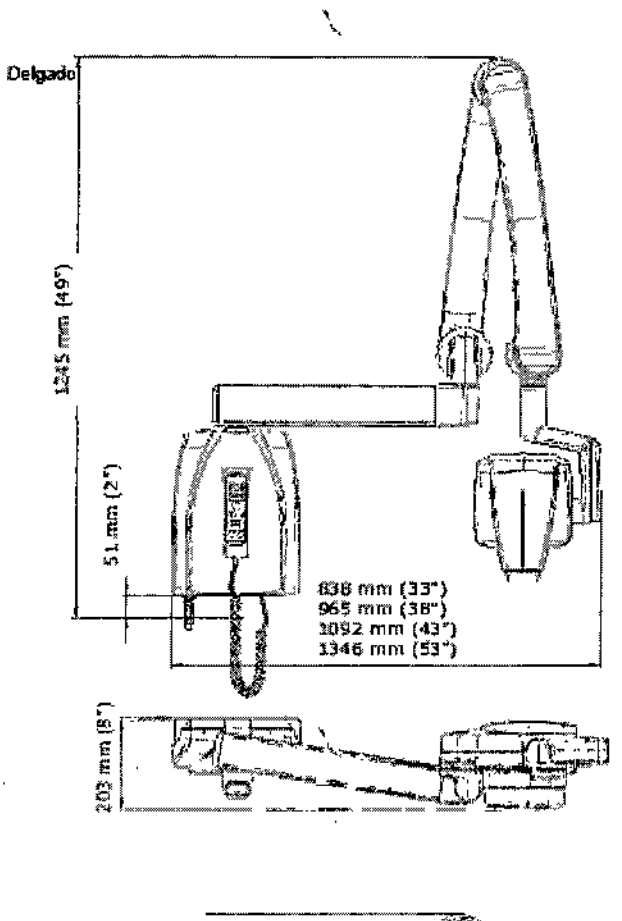

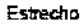

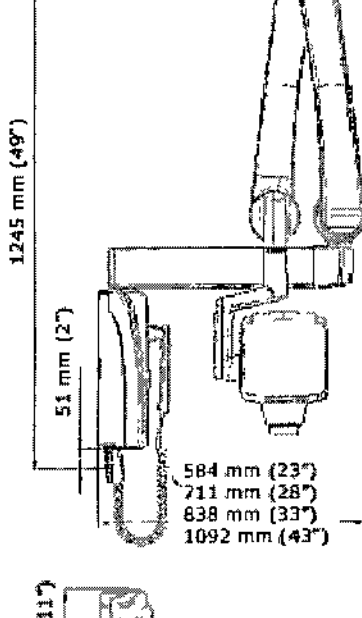

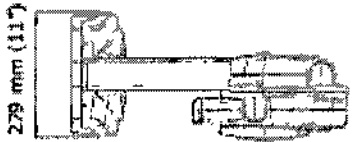

ĴА. **VOXEL ARGE** N1 I٨

Í

 $\frac{1}{4}$ 

 $V$ oxel Argentina S.  $\overline{X}$ .

0855

TURJANSKI Ing 'IN PRESIDENTE

Instrucciones de Uso

Equipos de Rayos X Dentales Planmeca Intra / ProX

# $0.855$ Á  $M$

# Dimensiones (en mm) INTRA

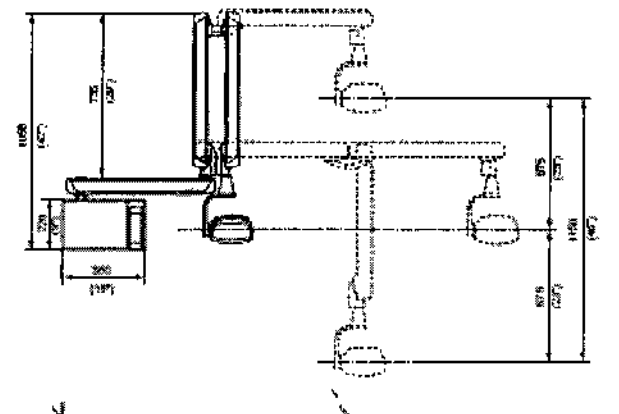

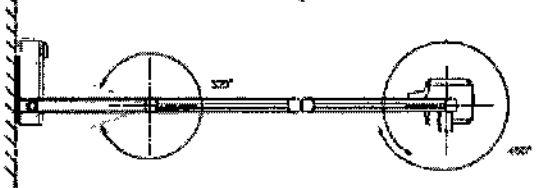

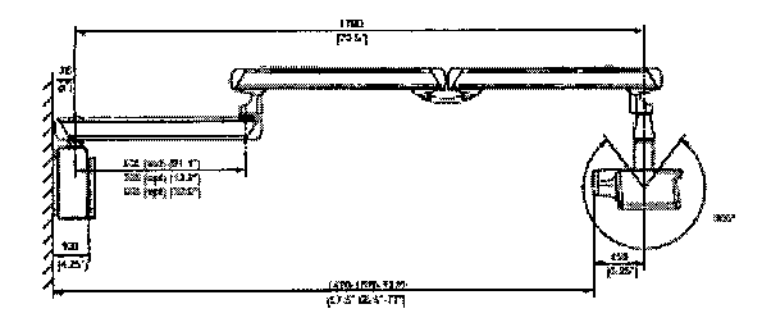

٦

Ń,

VOXEL ARGENTINA S.A. f. Ing. MARTIN A. TURJANSKI<br>PRESIDENTE

 $\pmb{\epsilon}$ 

Ý

*Equipo de Rayos X Dental Planmeca {n/ra - Pro X*

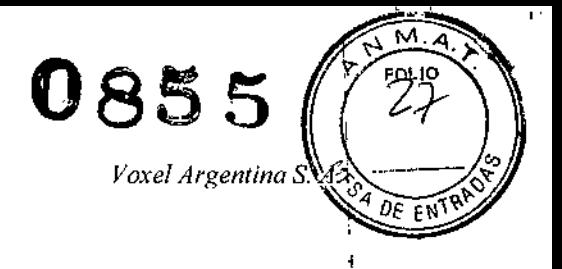

# Proyecto de Rotulo: Equipo de Rayos X Dental Planmeca Intra / Pro X

Fabricado por: Planrneca Oy Asentajankatu 6, FI-00880 Helsinki, Finlandia Importado por: mportado por:<br>*<sup>1</sup>/WOXE*<br>EQUEAMER EQUIPAMIENTOS MÉDICOS VOXEl ARGENTINA S.A. Charlone 624 - Capital Federal - Argentina Equipo de rayos x dental Marca: Planmeca Modelo: xxxxxxxx Numero de serie: xxxxxxx Fecha de Fabricación: xx/xx/xxxx **EQV** XXXX  $\overline{\Delta}$  Las instrucciones especiales para la operación y/o uso de este dispositivo se encuentran detalladas en el manual del usuario. Venta exclusiva a profesionales e instituciones sanitarias. Director Técnico: Ing. Martin Turjanski - Mat.n° 4840 AUTORIZADO POR LA A.N.MAT. PM - 1374-25

Modelos: Intra - ProX

4840